## Comment récupérer le travail de votre enfant sur Pronote :

1) Se connecter à l'ENT, saisir le code , changé lors du cours de technologie : lien : [COLLEGE JACQUES PREVERT \(auvergnerhonealpes.fr\)](https://prevert.ent.auvergnerhonealpes.fr/) voir si nécessaire l'article sur le site du collège

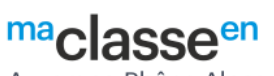

Auvergne-Rhône-Alpes

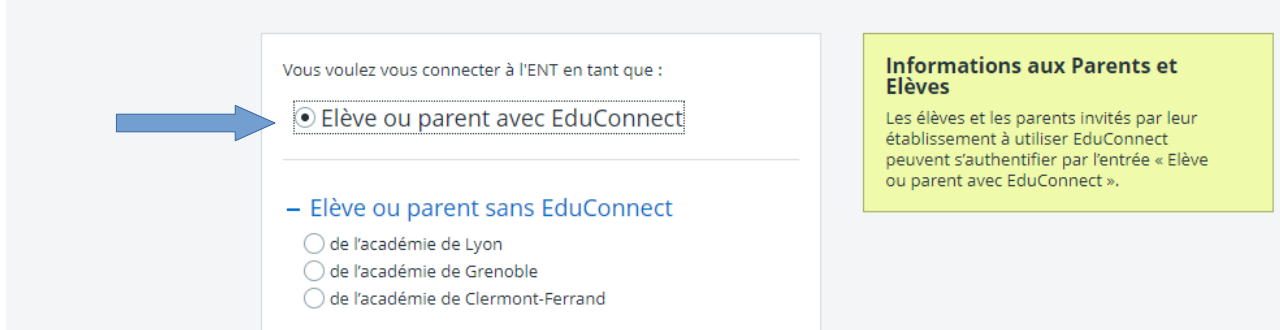

## 2) Puis aller sur Pronote :

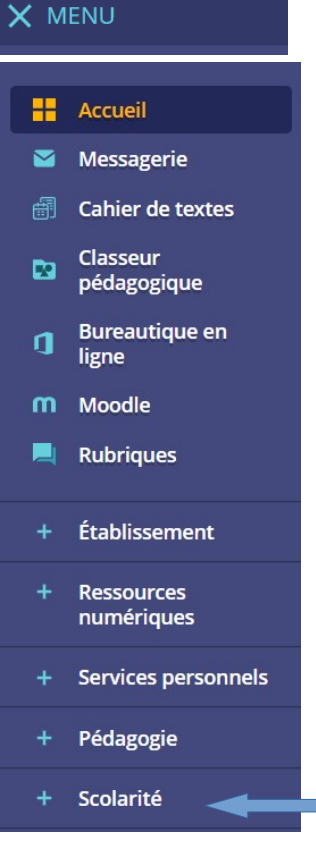

۳

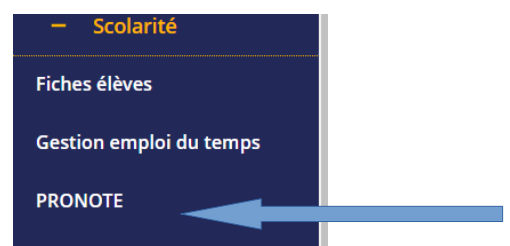

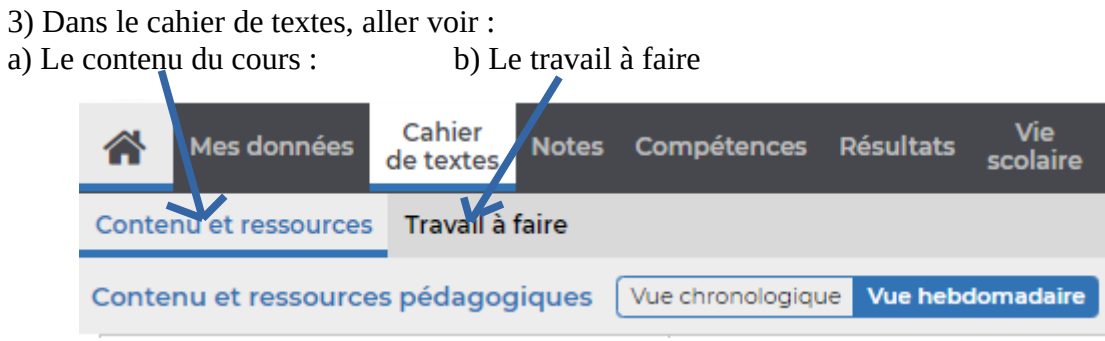

Pour faire son travail, utiliser les outils habituels : cahiers, classeurs….